Reset von Eplan (ab Version 2.1.4)

Sichern der Benutzereinstellungen und des Arbeitsbereiches als XML-file

In Installationsverzeichnis gehen D:\EPLAN\Electric P8\<Version>\Bin

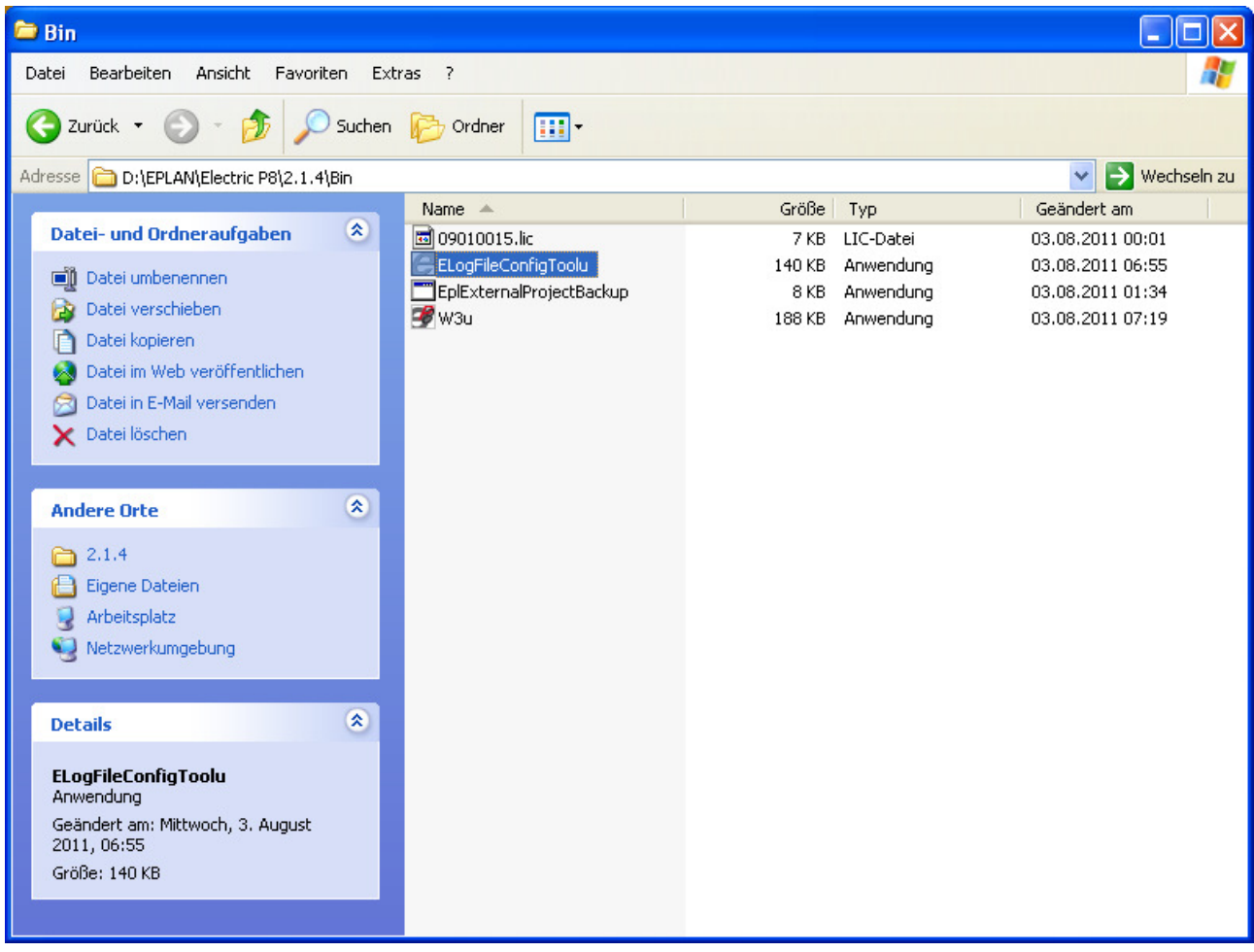

## Fenster öffnet sich:

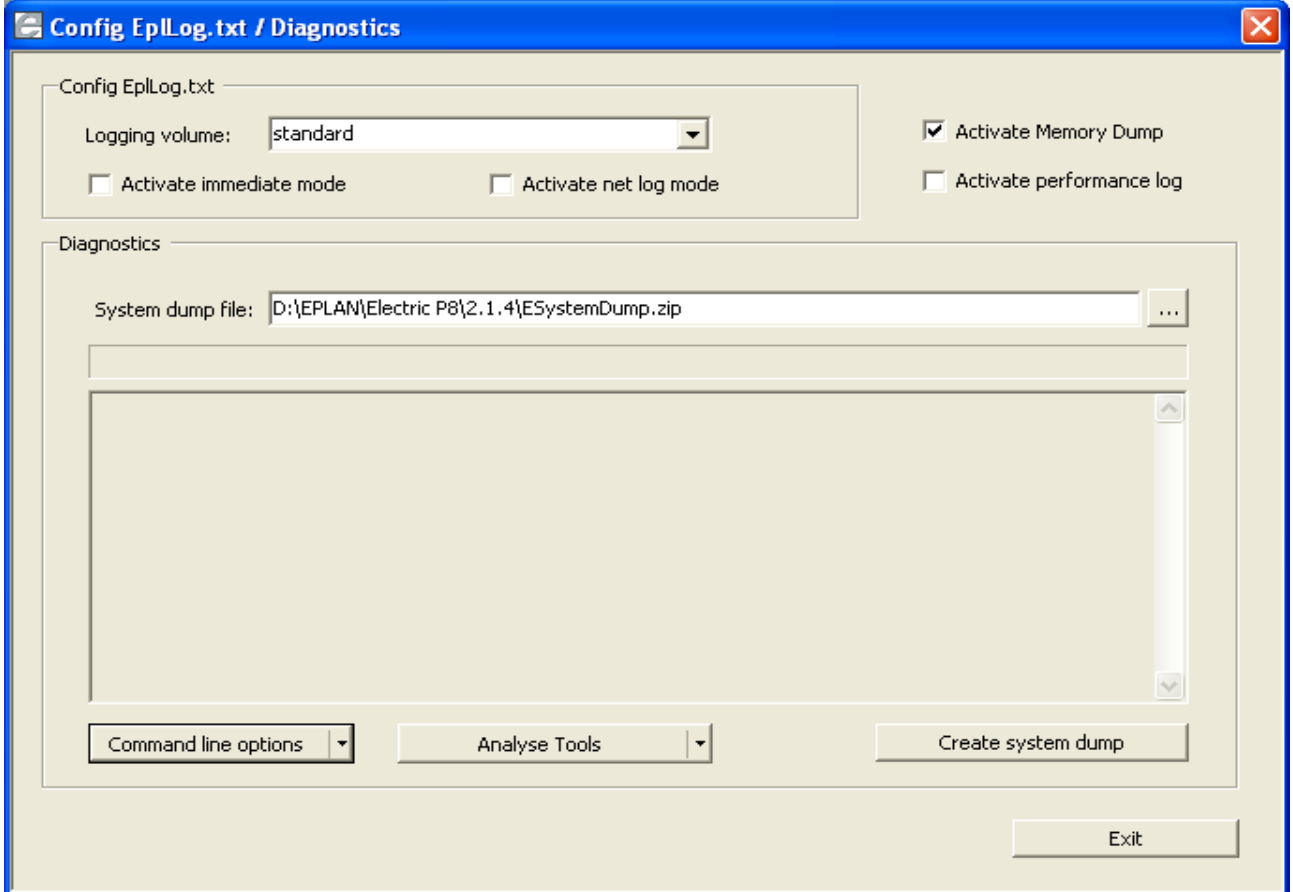

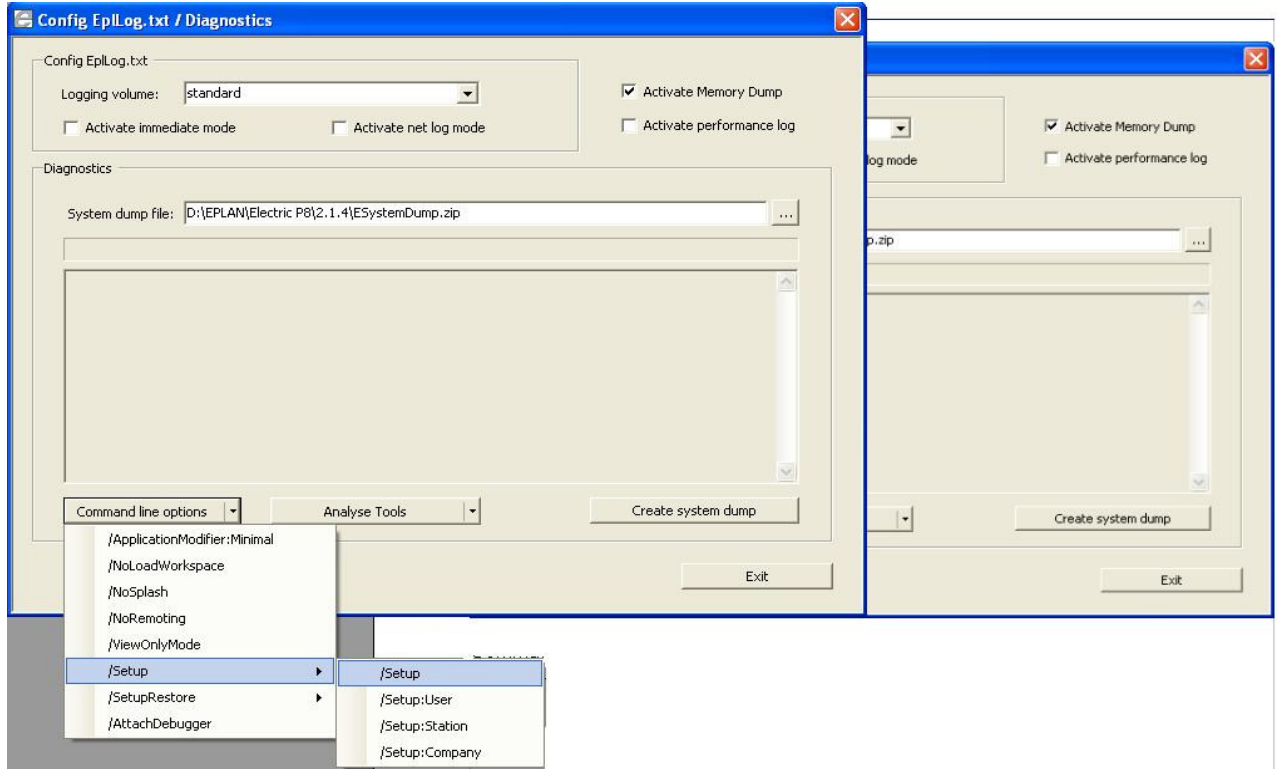

## Eplan startet neu Benutzereinstellungen und Arbeitsbereich laden